# WEN<br>
WENNER Rychly návod<br>
Rychly návod<br>
Rychly návod<br>
Rychly návod<br>
Rychly návod<br>
Rychly návod<br>
Rychly návod<br>
Rychly návod<br>
Rychly návod<br>
Rychly návod<br>
Rychly návod<br>
Rychly návod<br>
Rychly návod<br>
Rychly návod<br>
Rychly návod<br>

# **Rychlý návod**

Řada Deco Fun

**Distributor** Sunnysoft s.r.o. Kovanecká 2390/1a 190 00 Praha 9 Česká republika www.sunnysoft.cz

© Sunnysoft s.r.o., distributor

## **Rychlý návod pro řadu Deco Fun**

### **I. Popis produktu**

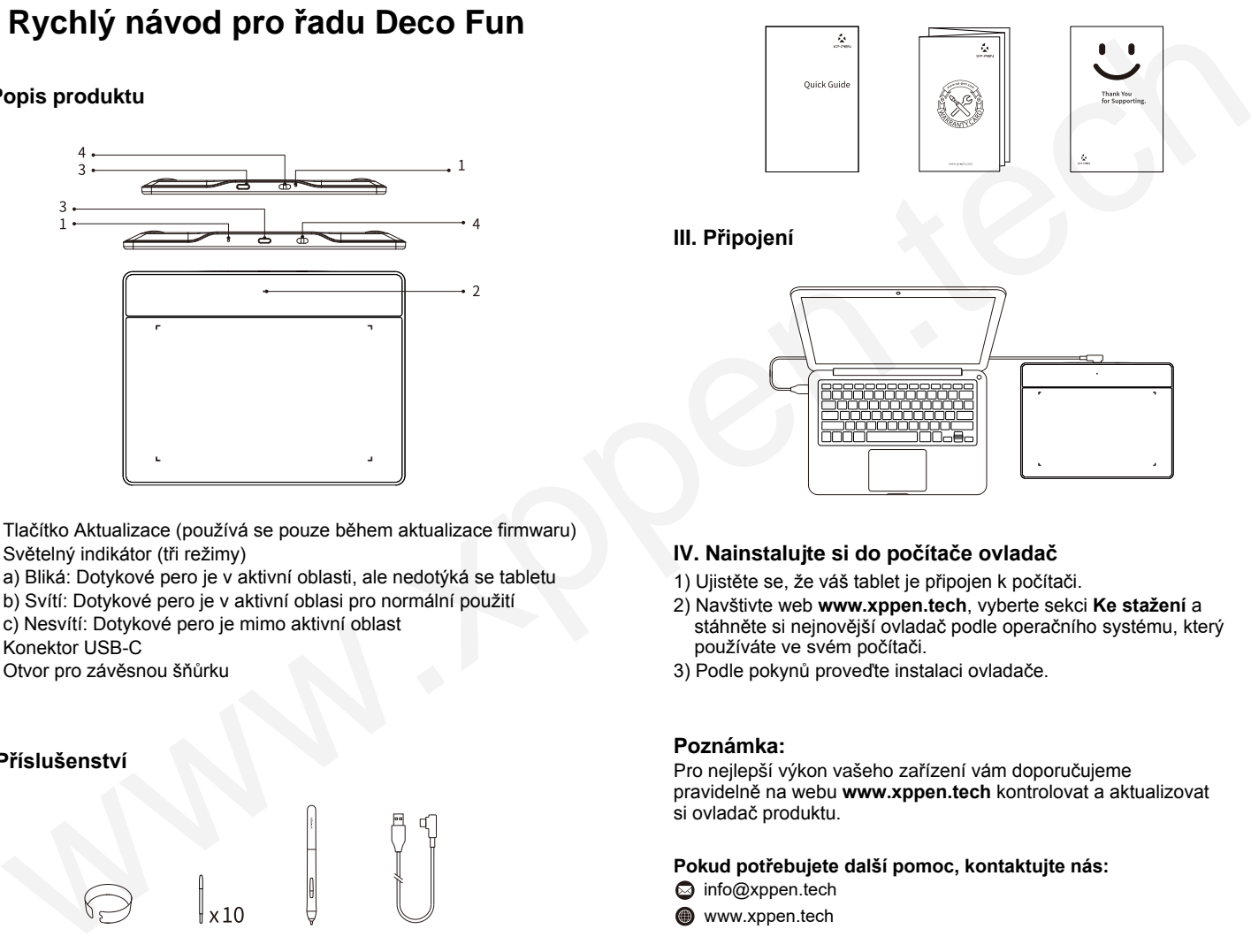

- 1 Tlačítko Aktualizace (používá se pouze během aktualizace firmwaru)
- 2 Světelný indikátor (tři režimy)
	- a) Bliká: Dotykové pero je v aktivní oblasti, ale nedotýká se tabletu
	- b) Svítí: Dotykové pero je v aktivní oblasi pro normální použití
	- c) Nesvítí: Dotykové pero je mimo aktivní oblast
- 3 Konektor USB-C
- 4 Otvor pro závěsnou šňůrku

### **II. Příslušenství**

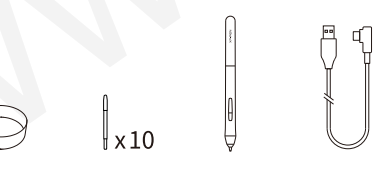

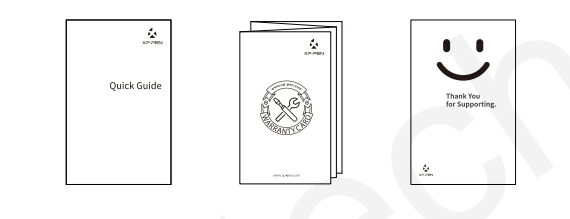

**III. Připojení**

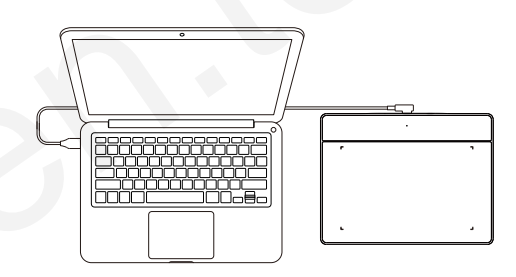

### **IV. Nainstalujte si do počítače ovladač**

- 1) Ujistěte se, že váš tablet je připojen k počítači.
- 2) Navštivte web **www.xppen.tech**, vyberte sekci **Ke stažení** a stáhněte si nejnovější ovladač podle operačního systému, který používáte ve svém počítači.
- 3) Podle pokynů proveďte instalaci ovladače.

### **Poznámka:**

Pro nejlepší výkon vašeho zařízení vám doporučujeme pravidelně na webu **www.xppen.tech** kontrolovat a aktualizovat si ovladač produktu.

**Pokud potřebujete další pomoc, kontaktujte nás:**

coinfo@xppen.tech

www.xppen.tech